# DESENVOLVIMENTO DE UM SISTEMA DE REALIDADE AUMENTADA PARA INTERAÇÃO COM CRIANÇAS COM TRANSTORNO DO ESPECTRO AUTISTA

Pedro Augusto da Silva Braga;ٌ [I](#page-0-0)ago de Castro Alvarenga;†Marco Antônio Silva Alvarenga‡ [D](#page-0-0)iego Roberto Colombo Dias§ [E](#page-0-0)duardo Bento Pereira¶

<sup>∗</sup>*[Rua Rosângela do Livramento Pinheiro, 30, Centro, Dores de Campos, Minas Gerais, Brasil](#page-0-0)*

†*[Avenida Visconde do Rio Preto, S/N, Colônia do Bengo, São João del-Rei, MG, Brasil](#page-0-0)*

‡*[Praça Dom Helvécio, 74, Dom Bosco, São João del-Rei, MG, Brasil](#page-0-0)*

§*[Avenida Visconde do Rio Preto, S/N, Colônia do Bengo, São João del-Rei, MG, Brasil](#page-0-0)*

¶*[Praça Frei Orlando, 170, Centro, São João del-Rei, MG, Brasil](#page-0-0)*

Emails: pedro.asb@hotmail.com, iagodecastro@yahoo.com.br, alvarenga@ufsj.edu.br, diegocolombo.dias@gmail.com, ebento@ufsj.edu.br

Abstract— The article presents the design of an augmented reality tool to aid the development of social skills in children with autism spectrum disorder. The tool consists of a game using the Arduino, an open electronic prototyping platform, and the use of a Bluetooth module for communication between an external control device (Joystick) and a smartphone. The augmented reality application was developed in Unity, a game and application development platform, and supported by the Vuforia development kit. The game allows a professional or psychologist to work skills such as: interpersonal relationships, hyperfocus and others.

Keywords— Autism, Augmented Reality, Assistive Technology, Unity, Arduino.

Resumo— O artigo apresenta a concepção do projeto de uma ferramenta em realidade aumentada para o auxílio do desenvolvimento de habilidades sociais em crianças com o transtorno do espectro autista. A ferramenta consiste em um jogo que utiliza a plataforma livre de prototipagem eletrônica Arduino e o uso de um módulo *Bluetooth* para a comunicação entre um dispositivo de controle externo (*JoyStick*) e um *smartphone*. O aplicativo de realidade aumentada foi desenvolvido no Unity, uma plataforma de desenvolvimento de jogos e aplicativos e com o apoio do kit de desenvolvimento Vuforia. O jogo permite que um profissional de apoio ou da área de psicologia possa trabalhar habilidades como: relações interpessoais, hiperfoco e outras.

<span id="page-0-0"></span>Palavras-chave— Autismo, Realidade Aumentada, Tecnologia Assistiva, Unity, Arduino.

#### 1 Introdução

O Transtorno do Espectro Autista (TEA) é considerado, segundo McKenzie, R. e Dallos, R. (2017), como um distúrbio no desenvolvimento de um componente genético, sendo caracterizado pelas seguintes particularidades: 1) carência na comunicação social, 2) dificuldade no convívio social e 3) padrões limitados de comportamento em relação a seguir normas e regras tácitas e explícitas. Assim, de acordo com Chen et al. (2016), esse transtorno leva a pessoa a ter uma habilidade restringida em reconhecer as emoções de outros indivíduos. Como consequência, as pessoas que possuem TEA ignoram gestos não-verbais, ocasionando, dessa forma, a incapacidade em reconhecer a linguagem corporal. Além disso, devido ao fato de o grau de gravidade e a apresentação desses sintomas mostrarem uma variação, o TEA é definido como uma condição de espectro e por este motivo ele pode apresentar diferentes níveis, do leve ao severo (American Psychiatric Association [APA], 2013).

No ano de 2012, foi realizado um estudo pelo Centro de Controle e Prevenção de Doenças (CDC) do governo dos Estados Unidos da América (Deborah et al., 2016), no qual consta que uma criança em 68 apresenta o TEA em determinadas regiões do país. Todavia, no Brasil existem poucos estudos sobre a estimativa de quantos brasileiros possuem esse transtorno. O primeiro estudo relacionado à prevalência de autismo na América Latina foi feito por Ribeiro (2007), identificando 0,88% de ocorrência de TEA em uma população composta por 1470 crianças.

Vale destacar que não existe uma cura, do ponto de vista médico, para o TEA (Cohen et al., 2016), no entanto, existem estudos e técnicas que visam reduzir os prejuízos causados por este transtorno (Soares, K. P. et al., 2017). Em um estudo (Battocchi et al., 2010) foi utilizada a tecnologia de interfaces de mesa para a realização de uma atividade interativa conhecida como *Collaborative Puzzle Game* (CPG), desenvolvida com o intuito de promover habilidades de colaboração em crianças com TEA. Nessa atividade foi estabelecida a regra de interação chamada *Enforced Collaboration* (EC) determinando que, para as peças do quebra-cabeça serem movidas, estas devem ser tocadas e arrastadas simultaneamente pelos dois jogadores. Os resultados desse estudo demonstraram que o EC frequentemente tem um efeito positivo, uma vez que estimula as ações associadas à coordenação da tarefa e da negociação. Existem outros diversos estudos que empregam o uso da tecnologia como ferramenta para auxiliar os pacientes com TEA, como realidade virtual (Didehbani et al., 2016; Strickland e Dorothy., 1997), realidade aumentada (Hosseini et al., 2017; Bai et al., 2015; Escobedo et al., 2014), utilização de robôs (Feil-Seifer et al., 2009) e jogos interativos educacionais (Sehaba et al., 2005). É importante salientar ainda que, além de a tecnologia auxiliar no desenvolvimento

das habilidades sociais em pessoas com TEA, as crianças com esse transtorno também são fascinadas por dispositivos eletrônicos (Soares, K. P. et al., 2017), como *smartphones*, computadores, vídeo *games*, *tablets*, entre outros.

Nessa perspectiva, a proposta deste artigo é descrever o desenvolvimento de um sistema de baixo custo para apoio psicopedagógico de crianças com TEA por meio da interação destas com o projeto, mediante a supervisão de um profissional de apoio. Para isso, foi utilizada a tecnologia de realidade aumentada de modo a encorajar o desenvolvimento e a compreensão de emoções a partir do reconhecimento de expressões faciais e sons. Para a realização do projeto foram utilizados uma plataforma de prototipagem eletrônica de *hardware* livre (Arduino), dispositivos de comunicação (*smartphone*, módulo *bluetooth* HC-05), módulo *Joystick*, plataforma de desenvolvimento Unity e o kit de desenvolvimento de *software* (SDK) Vuforia.

Vale ressaltar que as seções de testes com usuários ainda não foram realizadas, no entanto, serão iniciadas assim que receberem a aprovação do Comitê de Ética em Pesquisa Envolvendo Seres Humanos - Unidades Educacionais de São João del-Rei (CEPSJ). Este tem por objetivo garantir que os testes feitos em seres humanos para comprovarem a eficiência de projetos sejam feitos de forma ética, certificando que a dignidade e a integridade dos participantes da experiência sejam respeitadas.

#### 2 Recursos utilizados

O trabalho foi desenvolvido na plataforma de criação de aplicativos e jogos Unity 3D. Nela, os projetos são baseados em cenas e os objetos colocados dentro destas são chamados de *GameObjects*, como, por exemplo: o personagem, itens, a câmera e efeitos do jogo. Um objeto não pode realizar nenhuma ação sem que sejam associados componentes a ele. Desta forma, podem ser atribuídos componentes da própria plataforma e *scripts* levando o objeto a assumir propriedades que desencadeiam uma série de ações da maneira que o programador desejar.

Existe uma grande variedade de componentes que pode ser atribuída a determinado *GameObject*, no caso de um objeto vazio o único componente obrigatório atribuído a ele é o *Transform* que indicará nos eixos X,Y e Z (para o Unity 3D) a posição, a rotação e escala dele na cena. Como exemplos de componentes disponibilizados pela plataforma temos: *Rigidbody*, *Collider*, *Audio Listener*, *Audio*, *Camera Component*, entres muitos outros.

O *Rigidbody* irá atribuir os comportamentos da física a determinado objeto, fazendo com que ele responda a força gravitacional, por exemplo. O *Collider* irá definir uma forma que envolverá o objeto para a ocorrência de colisões entre objetos. Assim, caso esse componente esteja no formato de uma esfera, o objeto irá rolar sobre a superfície se esta for uma descida ou quando sofrer o contato de um outro objeto em movimento (sendo que este outro tenha pelo menos os componentes *RigidBody* e *Collider*).

O *Audio Listener* é o componente que irá reproduzir para o usuário os sons da cena, geralmente sendo atribuído ao objeto que será a câmera do jogo. *Camera Component* dará a visão da cena para o jogador, sendo atribuída também à câmera do jogo. O *Audio* fará com que determinado objeto emita sons. Objetos que possuam o *Audio Listener* são capazes de captar estes sons emitidos, podendo ser configurados a intensidade e o momento em que o som será reproduzido de acordo com a distância de cada objeto. Os *scripts* são códigos que contêm uma série de comandos e tarefas que ao serem adicionados a determinado(s) objeto(s), leva-o(s) a cumprir as instruções dadas. A programação destes *scripts* pode ser feita em linguagem C# ou *JavaScript*, sendo escolhida a primeira neste trabalho. Todos os componentes e funcionamentos são explicados detalhadamente no manual do Unity que pode ser acessado em: [https:](https://docs.unity3d.com/Manual/index.html) [//docs.unity3d.com/Manual/index.html](https://docs.unity3d.com/Manual/index.html).

A realidade aumentada (RA) consiste basicamente em uma interação do mundo real com elementos virtuais, sendo empregada no projeto com o kit de desenvolvimento de *software* (SDK) Vuforia. Sendo este uma biblioteca gratuita para desenvolvimento não comercial com fins educacionais que possibilita o acesso a um *plugin* (programa que adiciona determinadas funções a outros programas maiores) o qual será adicionado para desenvolver projetos no Unity. A função adicionada é um sistema de reconhecimento de marcadores (imagens ou objetos 3D) que podem ser escolhidos pelo projetista, assim, quando a câmera do dispositivo (*smartphone* ou *tablet*) reconhecer o marcador escolhido, todo o cenário do jogo desenvolvido no Unity será mostrado. Os termos de uso do Vuforia podem ser encontrados em: <https://developer.vuforia.com/legal/tos>.

Para que o usuário pudesse controlar as ações no jogo, foi utilizado um módulo *JoyStick* externo para Arduino. Este é dotado de uma alavanca e composto internamente por dois potenciômetros de resistências: RX e RY, ambas de 10 kΩ que fazem entre si um ângulo de 90°, e um *push button* Z. Este dispositivo possui 5 terminais: +5V, GND, VRx, VRy e SW. A Figura [1](#page-1-0) mostra a foto do *Joystick* utilizado no projeto e a Figura [2](#page-2-0) o diagrama esquemático de seu circuito interno.

<span id="page-1-0"></span>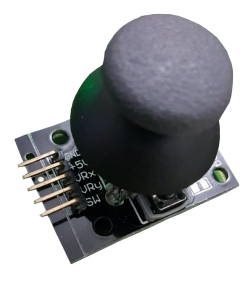

Figura 1: Módulo *Joystick* externo.

<span id="page-2-0"></span>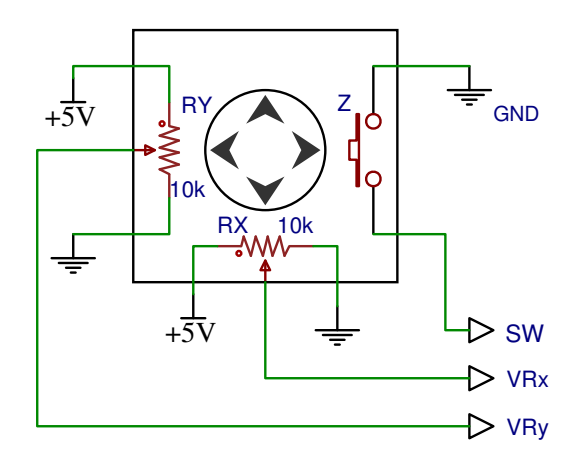

Figura 2: Diagrama esquemático do circuito interno do módulo *Joystick*. Desenhado no EasyEDA.

O circuito do *Joystick* terá os terminais VRx, VRy e SW lidos e alimentados por um Arduino, sendo este uma plataforma de prototipagem eletrônica de *hardware* livre composto por: um microcontrolador, circuitos de entrada/saída e uma programação com base nas linguagens C/C++. Essa plataforma pode ser conectada a um computador através de um cabo USB e programada via IDE (*Integrated Development Environment*).

O terminal SW (contato do *push button* Z), será alimentado com 5V e quando pressionado, o terminal passará para 0 volt, assim, esse terminal será configurado como entrada (*input*) no Arduino. Foi escolhida a porta digital 8 para sua leitura, sendo que esta informa o valor de 1 para quando esse *push button* Z não estiver pressionado (terminal SW com 5V) e 0 para quando estiver pressionado (terminal SW com 0V). Os terminais VRx e VRy indicam a tensão nas resistências RX e RY dos potenciômetros. Na posição de repouso do *Joystick* esses terminais ficam com 2,5V cada um, entretanto, ao movimentar a alavanca pelo eixo X a resistência do potenciômetro RX é alterada e consequentemente sua tensão VRx, analogamente movimentando o eixo Y, a tensão VRy é alterada. Desse modo, o Arduino fará a leitura dos níveis analógicos presentes nesses pinos VRx e VRy a partir das portas analógicas A0 e A1 nessa ordem. A leitura dessas portas é feita de modo que o valor da tensão medida seja convertido para o equivalente em *bits* dessas portas, que vai de 0 até 1023. Sendo assim, 0V representa 0, 2,5V representam 511 e 5V representam 1023. A Figura [3](#page-2-1) representa os valores das tensões VRx e VRy e das leituras A0 e A1 quando a alavanca é movimentada para os extremos.

Após a leitura dos sinais analógicos nas portas A0 e A1, existirá uma divisão de três faixas de valores: 1) 0 até 496, 2) 497 até 545 e 3) 546 até 1023. A segunda faixa será convertida para 0, considerado que o *Joystick* está em ponto de repouso, ou seja, sem movimento em sua alavanca. As faixas um e três serão convertidos para outro intervalo, sendo a primeira para -1 até

<span id="page-2-1"></span>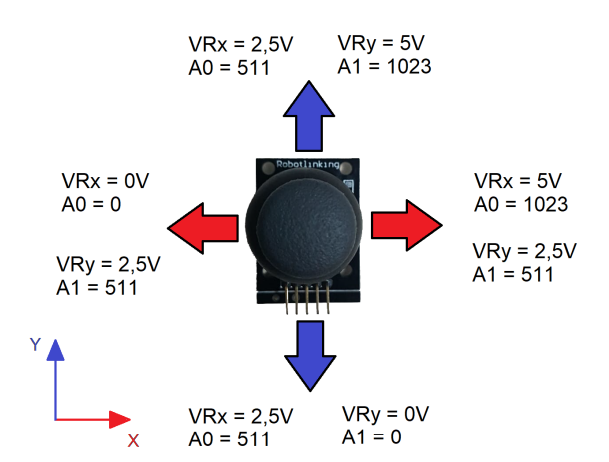

Figura 3: Valores de VRx, VRy, A0 e A1 nos extremos X e Y do módulo *Joystick*.

0 e a terceira de 0 até 1, utilizando a função *map* na programação do Arduino. Assim, as saídas analógicas A1 e A0 variam de -1 até 1.

A comunicação entre o Arduino e o dispositivo (*smartphone* ou *tablet*) será feita via *bluetooth*, que é uma forma de comunicação sem fio realizada por ondas de rádio de baixa potência. O Arduino realizará a leitura dos terminais do *Joystick* e o comunicará com um módulo *Bluetooth* HC-05 pela comunicação Serial que utiliza os pinos digitais 0 (RX) e 1 (TX). Para estabelecer o pareamento do dispositivo com o módulo *bluetooth* HC-05, foi utilizado no Unity o seguinte *plugin: Android & Microcontrollers/Bluetooth*. O dispositivo funcionará como mestre e o módulo HC-05 como escravo, assim, o mestre dará o comando para o escravo enviar as informações das leituras do Arduino. O módulo HC-05 será alimentado com 5V pelo Arduino. O *plugin* citado está disponível para compra no AssetStore do Unity que pode ser acessado em: [https://assetstore.unity.](https://assetstore.unity.com/packages/tools/input-management/android-microcontrollers-bluetooth-16467) [com/packages/tools/input-management/](https://assetstore.unity.com/packages/tools/input-management/android-microcontrollers-bluetooth-16467) [android-microcontrollers-bluetooth-16467](https://assetstore.unity.com/packages/tools/input-management/android-microcontrollers-bluetooth-16467).

#### 3 Metodologia

A metodologia abordada foi definida após uma adequada revisão bibliográfica dos artigos científicos publicados na área de interesse (reconhecimento facial, habilidades interpessoais e sociais, interatividade com tecnologias) e da análise das demandas dos alunos com TEA atendidos nos projetos do Núcleo de Robótica e Tecnologias Assistivas (CyRoS) e do Grupo de Pesquisa em Tecnologias e Promoção Humana (GProH) que chegaram ao projeto previamente diagnosticados com diferentes níveis de TEA por profissionais da área da psicologia. O Grupo desenvolve ferramentas para o auxílio de pessoas com deficiência (Tecnologias Assistivas) por meio do trabalho de uma equipe interdisciplinar de pesquisadores. O desenvolvimento do trabalho foi dividido em 3 etapas que são

apresentadas a seguir.

## *3.1 Finalidades do projeto e mecânica de jogo*

A primeira etapa do projeto consistiu nas definições de quais seriam as funcionalidades do jogo. Depois de feito um estudo sobre as principais dificuldades de uma criança com TEA, foi decidido que o projeto seria voltado principalmente ao desenvolvimento de habilidades sociais e ao reconhecimento de emoções em expressões faciais e sons com o uso da tecnologia para despertar o interesse dessas crianças.

Desse modo, o aplicativo desenvolvido permite a interatividade da criança com o jogo que é feita por meio do controle da personagem principal, e também a interação da criança com o profissional de apoio, a qual será necessária para que o jogo possa ser finalizado. Além disso, é objetivo do jogo que o usuário tenha interações visuais, e auditivas que serão feitas pelos sons emitidos pelas personagens durante o jogo.

Depois de decididas as finalidades do projeto, foram definidas as características relacionadas à mecânica do jogo, sendo elas: a) a criança irá controlar uma personagem pelo módulo *JoyStick*; b) a personagem poderá ter a roupa, o cabelo e a sobrancelha personalizados nas configurações de modo de escolha. No jogo, a personagem principal tem o objetivo de entregar o total de oito origamis no formato de tsuru (uma ave considerada sagrada no Japão) para a outra personagem, sendo dois origamis sempre de mesma cor: azul, verde, amarelo ou vermelho; c) a personagem secundária irá escolher aleatoriamente a cor do origami desejado para que o usuário recolha, salientando que é possível pegar somente a cor selecionada; d) após a entrega dos dois origamis da primeira cor, será selecionada uma próxima e assim se sucederá até o fim do jogo; e) a personagem secundária irá demostrar raiva e não aceitará os origamis recolhidos se a criança demorar certo tempo para entregar (aleatório entre 15 a 30 segundos); f) dessa forma, para demostrar a mudança de emoção, o rosto da personagem é modificado para a expressão de raiva; g) para que esta se modifique, é necessário que a principal entregue uma flor de modo que a emoção da personagem secundária mude para alegre e ela volte a aceitar os origamis. Quando for entregue todos os oito, o jogo acaba. As Figuras [4](#page-3-0) e [5](#page-3-1) mostram, respectivamente, a expressão facial para emoções de felicidade e de raiva da personagem secundária, e a Figura [6](#page-3-2) representa seu estado normal.

Neste projeto, assim que a câmera do dispositivo (*smartphone* ou *tablet*) detectar o marcador préescolhido, o jogo será mostrado na tela do aparelho eletrônico escolhido. Quando a câmera não visualizar mais o marcador, o cenário do jogo desaparecerá. Esta ação foi utilizada para que o usuário esteja concentrado no jogo e não em atividades no ambiente ao seu redor. A Figura [7](#page-4-0) mostra o marcador escolhido.

A flor que possibilita a mudança da expressão de raiva da personagem secundária não estará presente no jogo, revelando-se apenas quando o marcador pré-

<span id="page-3-0"></span>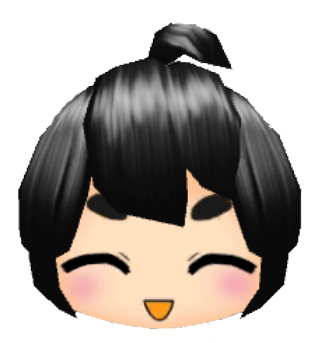

Figura 4: Personagem secundária: expressão feliz.

<span id="page-3-1"></span>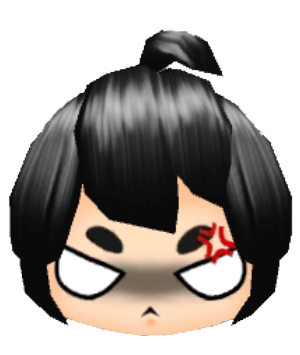

Figura 5: Personagem secundária: expressão raiva.

<span id="page-3-2"></span>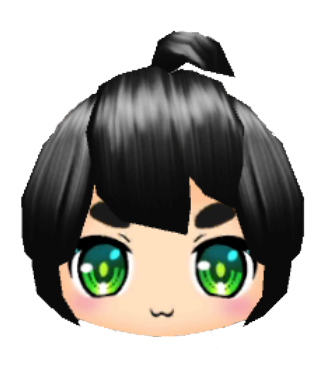

Figura 6: Personagem secundária: sem expressão definida.

selecionado dela aparecer sobre o foco da câmera. A intenção é que o profissional fique com esse marcador e incentive a criança a pedi-lo, caso esta queira prosseguir no jogo, para alcançar assim, um dos objetivos do projeto, a interação social. A Figura [8](#page-4-1) mostra o marcador escolhido para projetar a flor no jogo.

Nas configurações há a possibilidade de inserir cristais (na quantidade de 0 a 5), o que alterará o grau de dificuldade do jogo, uma vez que a personagem principal perderá 1 ponto de vida a cada vez que se colidir com eles. Assim, quando ela perder todos os pontos de vida (sendo possível modificar a quantidade inicial de 1 até 5) o jogo terminará sem que o usuário conclua o seu objetivo.

<span id="page-4-0"></span>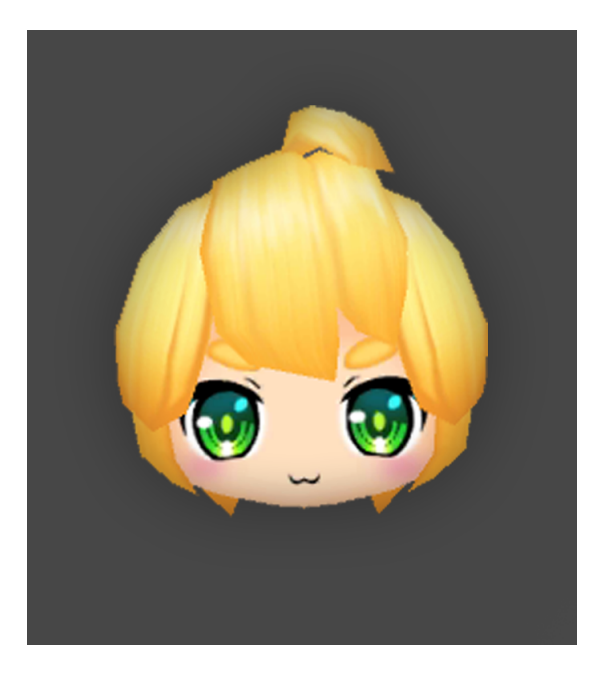

Figura 7: Marcador de abilitação de jogo.

<span id="page-4-1"></span>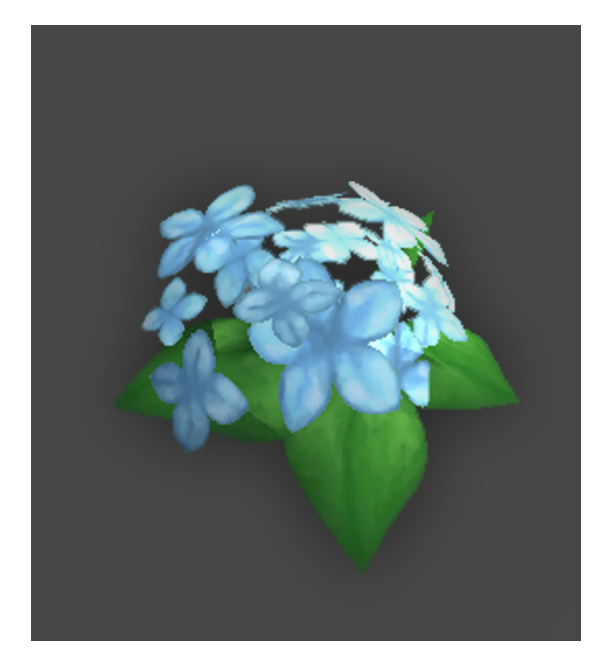

Figura 8: Marcador para o objeto flor.

# *3.2 Etapas de desenvolvimento do software e do hardware*

Para o desenvolvimento do jogo, foi utilizada a plataforma Unity que possui suporte para o sistema operacional escolhido, que nesse caso foi o Android. Após feito o *download* e a instalação da plataforma em um computador, foi criada uma cena para o projeto. Em seguida, foram feitas as escolhas dos modelos 3D a serem inseridos no projeto, que nesse caso foram as duas personagens, os objetos coletáveis (flores e os origamis) e os obstáculos (cristais). O Asset Store (loja de ativos do Unity) disponibiliza uma diversidade gratuita de modelos 3D, por isso todos eles foram escolhidos neste local. A loja do Unity pode ser visualizada no site: <https://assetstore.unity.com/>.

Para inserir o efeito de colisão das personagens entre si e com outros objetos, foram adicionados nestes o componente de colisão (*Capsule Collider*) e o componente de corpo rígido (*Rigidbody*), sendo esse último importante também para as personagens poderem realizar movimentos realistas. A Figura [9](#page-4-2) demonstra a inserção desses componentes na personagem principal.

<span id="page-4-2"></span>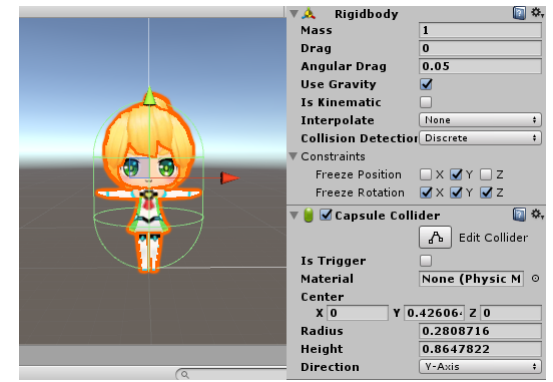

Figura 9: Inserção dos componentes *Rigidbody* e *Capsule Collider* na personagem principal.

As ações da personagem secundária foram programadas por meio do componente *Nav Mesh Agent*, disponível na biblioteca *UnityEngine.AI* do Unity, de modo que essa personagem pudesse se movimentar de forma aleatória no espaço delimitado do projeto. Caso a personagem principal se aproxime da secundária, ficando a uma curta distância da outra no jogo, esta irá parar e se rotacionar na direção da outra, voltando a se movimentar somente se a principal se distanciar.

O comando das ações pelo usuário no jogo poderá ser realizado assim que a conexão *bluetooth* entre o *smartphone* e o módulo *bluetooth* for estabelecida. Antes de o jogo ser iniciado, será mostrada na tela uma opção para estabelecer essa conexão, desse modo, será necessário informar o nome do módulo *bluetooth* e clicar para conectar, além disso, será informado o estado dessa conexão: conectado/desconectado. Durante o jogo, o *Rigidbody* da personagem principal ganhará velocidade em uma determinada direção sobre o eixo X e/ou Z, quando a alavanca do *joystick* for movimentada, ou seja, quando a leitura nas portas analógicas A1 e A0 forem diferente de 0. Ao ser pressionada o botão da alavanca (*push button*), isto é, ao mudar a saída digital 8 do Arduino de 1 para 0, a personagem principal tentará coletar os objetos (tsurus e flores) próximos e/ou entregá-los para a personagem secundária, caso esta esteja a uma curta distância da principal. A movimentação pelo eixo Y não será possível no jogo, uma vez que a personagem não possui comandos para pular e o ambiente de movimento do jogo é um terreno plano. A Figura [10](#page-5-0) mostra as trajetórias da personagem pelos eixos X e Z conforme os valores das saídas analógicas A0 e A1.

Para os objetos coletáveis foi adicionado um *script* em cada um que irá destruir o objeto assim que

<span id="page-5-0"></span>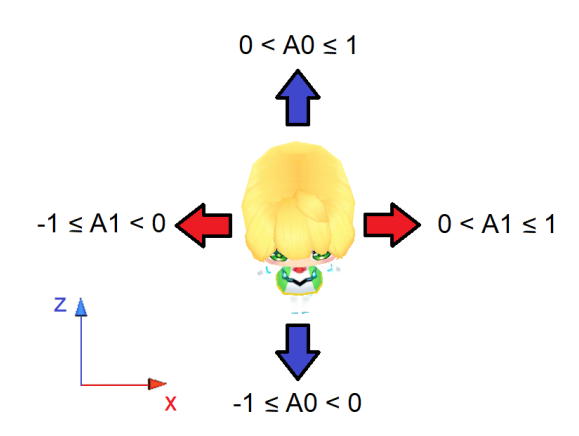

Figura 10: Trajetórias da personagem conforme os valores das saídas analógicas A0 e A1.

este for coletado, ou seja, desaparecerá do jogo assim que for pego. Além disso, existirá um *script* na personagem principal com variáveis inteiras para contabilizar esses objetos recolhidos. O desenho do origami selecionado será mostrado na tela do dispositivo, bem como dois quadrados vazios que serão preenchidos à medida que os origamis forem coletados.

### *3.3 Materiais*

Os materiais para utilizar o sistema foram escolhidos com o intuito de possuírem um baixo custo, serem de fácil acesso e também possibilitarem uma montagem de circuito simplificada. Ao desconsiderar o preço do *smartphone* (que dependerá do modelo em questão), o custo total é de R\$101,73, a Tabela 1 apresenta os materiais empregados e seus respectivos valores.

#### Tabela 1: Lista de Materiais e Orçamentos

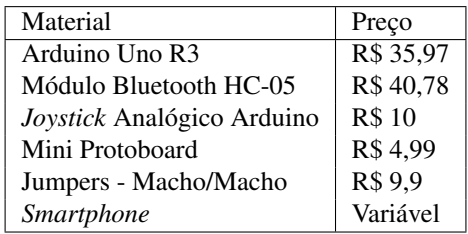

### 4 Resultados

Os resultados que podem ser apresentados até o momento são: o funcionamento adequado do jogo (Figura [11\)](#page-5-1) em um *smartphone* (testado nos modelos Samsung Galaxy Edge S7 e Samsung Galaxy J5 Pro), a montagem final do circuito eletrônico na Figura [12](#page-5-2) e o fluxograma do algoritmo do projeto na Figura [13.](#page-6-0)

A Figura [11](#page-5-1) demonstra o jogo em realidade aumentada, funcionando no *smartphone* de modelo Samsung Galaxy J5 Pro, sendo possível observar os dois marcadores escolhidos: o do rosto da personagem principal para iniciar o jogo e o da flor para criá-la na partida. Os desenhos no canto superior esquerdo indicam a quantidade de pontos de vida da personagem principal (que nesse caso são cinco). Na parte superior da direita temos o rosto da personagem secundária indicando sua emoção (nessa situação é a de raiva), o desenho da flor que está descolorido (indicando que a personagem principal não a coletou), o desenho de um origami expondo a cor a ser coletada (nessa situação a verde), por fim, dois quadrados de contorno preto vazios mostrando que nenhum dos origamis verdes foi coletado.

<span id="page-5-1"></span>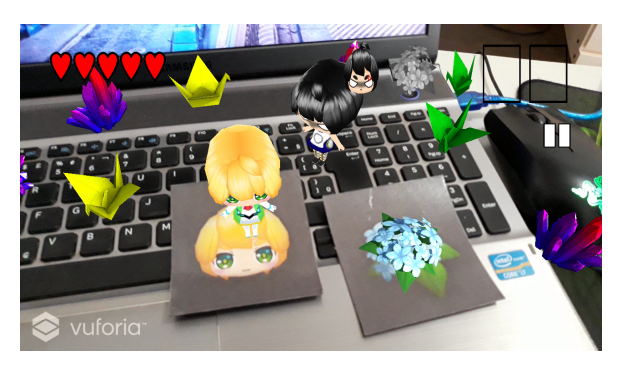

Figura 11: Jogo em funcionamento.

<span id="page-5-2"></span>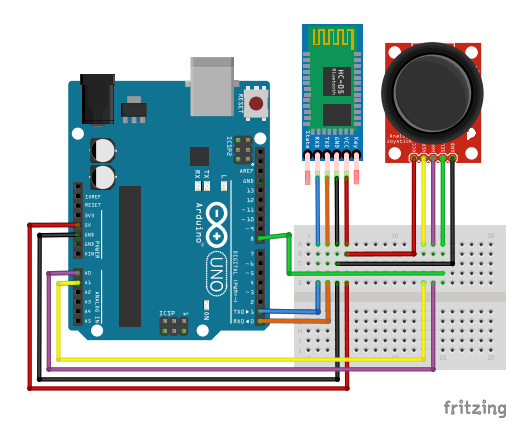

Figura 12: Diagrama de ligação do circuito eletrônico.

O envio de informações do módulo *Joystick* externo para o *smartphone* a partir da conexão *Bluetooth* estabelecida com o módulo HC-05 e o celular, apresentou um *delay* (tempo de atraso para envios de informações) de 45 milissegundos. Sendo assim, o tempo de envio das informações é imperceptível para o usuário, fazendo com que as ações da personagem principal sejam feitas praticamente no mesmo instante em que for movimentada ou pressionada a alavanca do controle externo, melhorando assim a experiência no jogo.

## 5 Conclusão

Neste artigo é apresentado um estudo de como o uso da realidade aumentada pode ser utilizado para a elaboração de tecnologias assistivas voltadas ao desenvolvimento de interações sociais e reconhecimento de

<span id="page-6-0"></span>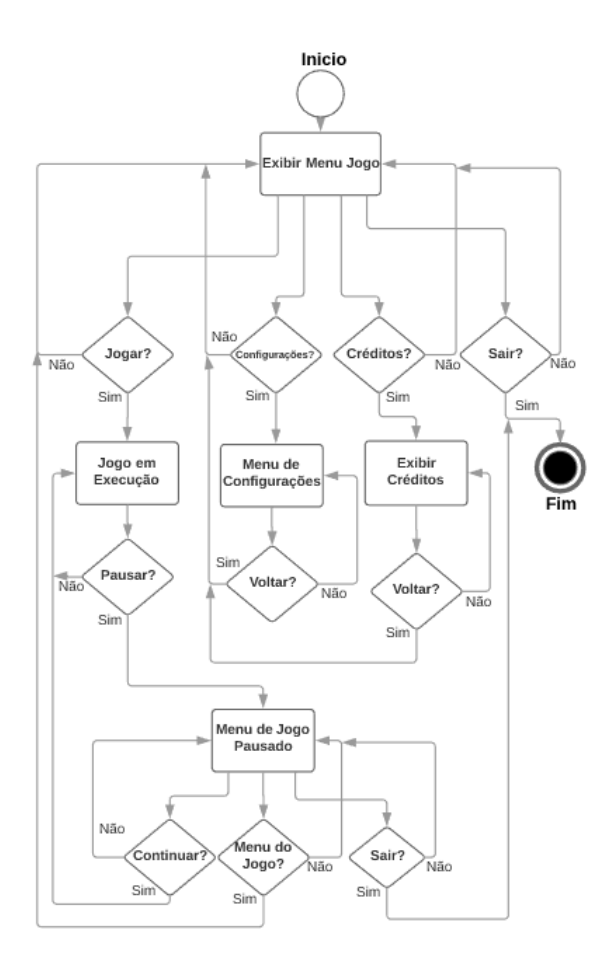

Figura 13: Fluxograma do código desenvolvido.

emoções a partir de expressões faciais para pessoas com TEA.

Apesar de alcançar os objetivos preliminares, o jogo desenvolvido até o momento é elementar e poderá ser considerado entediante pelo usuário na fase de testes, tarefa extra que consiste na próxima etapa do projeto, caso seja jogado repetidas vezes. Porém, o resultado servirá como uma prova de conceito, ou seja, permitirá verificar se a abordagem proposta é adequada ao público em questão.

Com trabalhos futuros, o jogo poderá ser expandido com novos recursos ou até novos jogos poderão ser criados. Pretende-se, também, desenvolver o projeto para diferentes sistemas operacionais além do Android, como iOs e Windows phone.

### Agradecimentos

Os autores agradecem pelo suporte financeiro, ao Programa Institucional de Extensão (PIBEX-UFSJ), ao Programa de Extensão Universitária (ProExt) do MEC/SISU, ao Ministério da Ciência, Tecnologia, Inovações e Comunicações (MCTI) e ao Instituto Nacional de Energia Elétrica (INERGE).

## Referências

- Association, A. P. et al. (2010). Apa (2013), *Diagnostic and statistical manual of mental disorders* 5.
- Bai, Z., Blackwell, A. and Coulouris, G. (2015). Using augmented reality to elicit pretend play for children with autism, *IEEE Transactions on Visualization & Computer Graphics* (1): 1–1.
- Battocchi, A., Ben-Sasson, A., Esposito, G., Gal, E., Pianesi, F., Tomasini, D., Venuti, P., Weiss, P. and Zancanaro, M. (2010). Collaborative puzzle game: a tabletop interface for fostering collaborative skills in children with autism spectrum disorders, *Journal of Assistive Technologies*  $4(1): 4-13.$
- Chen, C.-H., Lee, I.-J. and Lin, L.-Y. (2016). Augmented reality-based video-modeling storybook of nonverbal facial cues for children with autism spectrum disorder to improve their perceptions and judgments of facial expressions and emotions, *Computers in Human Behavior* 55: 477– 485.
- Cohen, H., Amerine-Dickens, M. and Smith, T. (2006). Early intensive behavioral treatment: Replication of the ucla model in a community setting, *Journal of Developmental & Behavioral Pediatrics* 27(2): S145–S155.
- Deborah L. Christensen, Jon Baio, e. a. (2016). Prevalence and characteristics of autism spectrum disorder among children aged 8 years - autism and developmental disabilities monitoring, Disponível em: [https://www.cdc.gov/mmwr/](https://www.cdc.gov/mmwr/volumes/65/ss/ss6503a1.htm) [volumes/65/ss/ss6503a1.htm](https://www.cdc.gov/mmwr/volumes/65/ss/ss6503a1.htm). Acesso em 02 fev 2018.
- Didehbani, N., Allen, T., Kandalaft, M., Krawczyk, D. and Chapman, S. (2016). Virtual reality social cognition training for children with high functioning autism, *Computers in Human Behavior* 62: 703–711.
- Escobedo, L., Tentori, M., Quintana, E., Favela, J. and Garcia-Rosas, D. (2014). Using augmented reality to help children with autism stay focused, *IEEE Pervasive Computing* (1): 38–46.
- Feil-Seifer, D. and Matarić, M. J. (2009). Toward socially assistive robotics for augmenting interventions for children with autism spectrum disorders, *Experimental robotics*, Springer, pp. 201–210.
- Hosseini, E. and Foutohi-Ghazvini, F. (2017). Play therapy in augmented reality children with autism, *Journal of Modern Rehabilitation* 10(3): 110–115.
- McKenzie, R. and Dallos, R. (2017). Autism and attachment difficulties: Overlap of symptoms, implications and innovative solutions, *Clinical child psychology and psychiatry* 22(4): 632–648.
- Ribeiro, S. H. B. et al. (2007). Prevalência dos transtornos invasivos do desenvolvimento no município de atibaia: um estudo piloto.
- Sehaba, K., Estraillier, P. and Lambert, D. (2005). Interactive educational games for autistic children with agent-based system, *International Conference on Entertainment Computing*, Springer, pp. 422–432.
- Soares, K. P., Burlamaqui, A. M. F., Goncalves, L. M. G., da Costa, V. F., Cunha, M. E., da Silva, A. A. R. S. et al. (2017). Preliminary studies with augmented reality tool to help in psychopedagogical tasks with children belonging to autism spectrum disorder, *IEEE Latin America Transactions* 15(10).
- Strickland, D. (1997). Virtual reality for the treatment of autism, *Studies in health technology and informatics* pp. 81–86.